附件 2

## 本科普通批次第一次征求志愿填报办法

一、填报流程

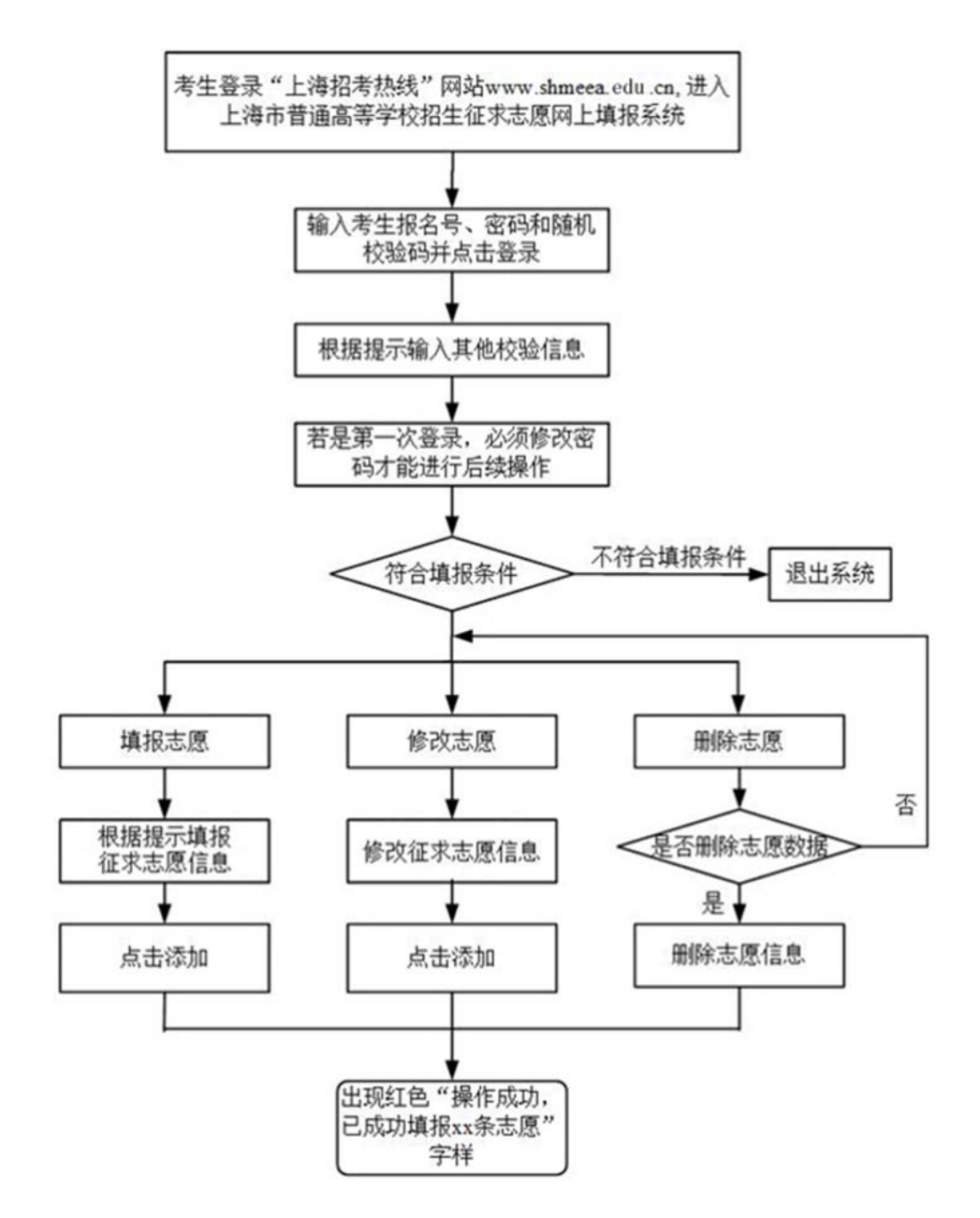

## 二、填报注意事项

1.考生在填报征求志愿时,建议先拟一份志愿草表,内容包括考 生本人的报名号、密码和所要填报的院校专业组代码及名称、专业代 码及名称(按志愿顺序)等,以保证准确、顺利完成网上填报。

2.考生进入"征求志愿网上填报系统"须输入秋季高考报名号和 密码。秋季高考报名号在准考证的正面,由 14 位数字组成,初始登 录密码为考生本人身份证号最后六位。若考生第一次登录,系统会提 示必须修改密码后才能进行后续操作。

3.考生填报或修改征求志愿后,应退出系统重新登录,查看确认 自己所填报的征求志愿,避免由于填报不成功而错过机会。系统将以 考生在规定时间内网上最后一次成功填报的结果为最终志愿。

4.征求志愿填报时限截止时,填报系统将立即关闭,不再接受考 生填报征求志愿或更改志愿。